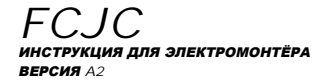

RU

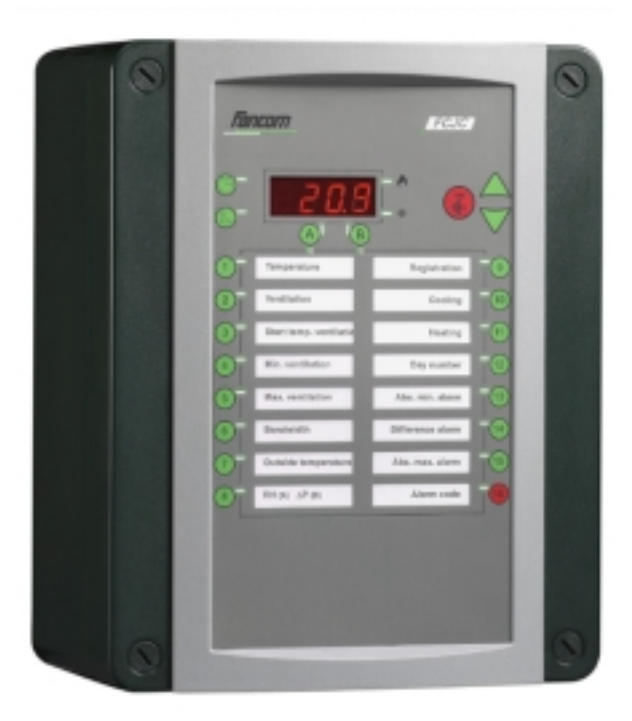

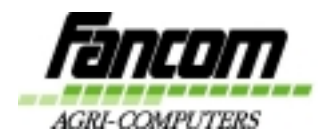

**FANCOM B.K** FIG. Box 7131 5980 AC Panninger **The Netherlands** 

# **Храните эту инструкцию возле компьютера**

Все права сохраняются. Ничего из этой инструкции нельзя копировать в какой – либо форме, распространять или переводить на другие языки (целиком или частично), без предыдущего письменного разрешения фирмы Fancom. Fancom оставляет за собой право проводить изменения в данной инструкции. Тем не менее Fancom не берет на себя никакой гарантии для этой инструкции. Ответственность лежит исключительно на пользователе.

Право издания © 2001 Fancom B.V. Паннинген, Нидерланды

**Art. Nr. A5911040**

**RU010101 ИЗМЕНЕНИЯ СОХРАНЯЮТСЯ**

# Содержание

К инструкции для электромонтажника

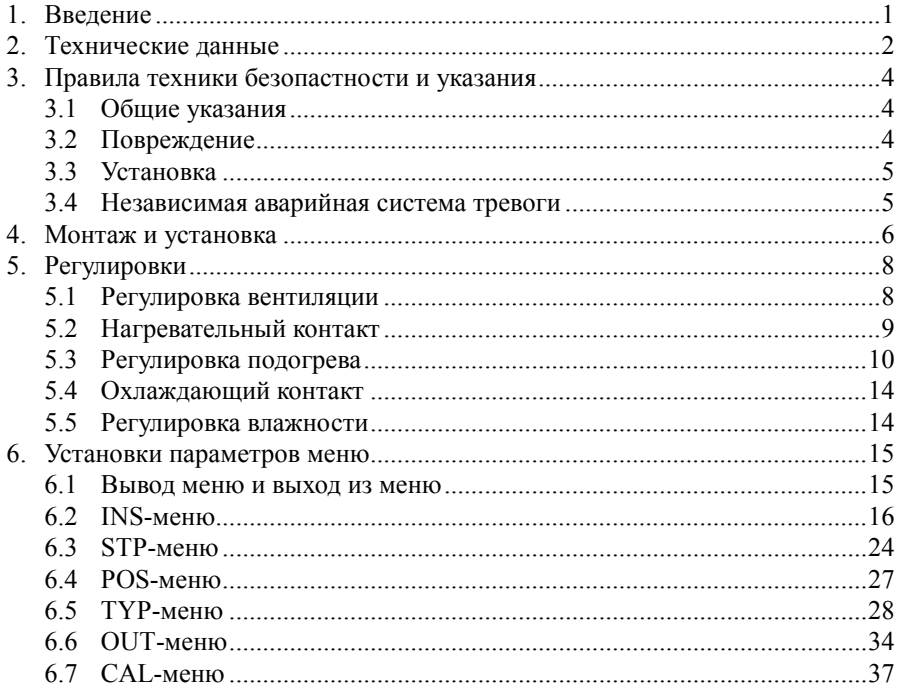

ПРИЛОЖЕНИЕ 1 Системные тревоги ПРИЛОЖЕНИЕ 2 Отчёт установки ПРИЛОЖЕНИЕ 3 Монтажные схемы соединений

## К инструкции для электромонтажника

Эта инструкция для электромонтажника содержит информацию о монтаже компьютера фирмы Fancom. Сначала тщательно изучите инструкцию для электромонтажника и соблюдайте правила техники безопасности. Потом Вы можете ввести установочные параметры для электромонтажника и компьютер готов к дальнейшему изпользованию.

Fancom подготовил данную инструкцию для электромонтажника компьютера. Кроме этой инструкции имеется также инструкция по обслуживанию для пользователя. В этой инструкции Вы найдёте всю информацию о ежедневном использовании этого компьютера и объяснение о возможном влиянии на климат.

Для подробной информации просим обращаться к нам. Все темы этой инструкции для электромонтажника Вы найдёте в содержании.

Fancom использует следующие иллюстрированные символы в этой инструкции:

! Предложение, указание или замечание с особенно информацией.

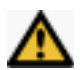

### **Внимание**

Предупреждение, которое указывает на повреждение в оборудовании, при неправильном выполнении указаний.

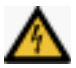

## **Внимание**

Предупреждение, которое указывает на опасную для жизни ситуацию, если указания выполняются не тщательно.

# 1. Введение

Регулятор FCJC используется в птичниках с механической вентиляцией. Компьютер имеет ряд регулировок вентиляции (линейная, смодулированная по времени, ступенчатое регулирование) регулировка подогрева, регулировка охлаждения, регулировка влажности.

# 2. Технические данные

## **Электроснабжение**

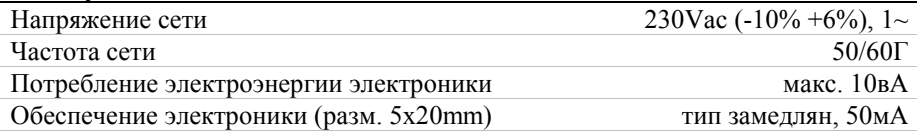

#### **Аналоговые входы**

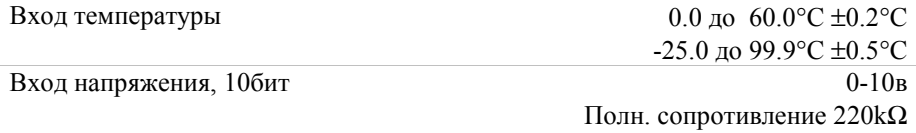

## **Цифровые входы (открытый коллектор или входы контакта)**

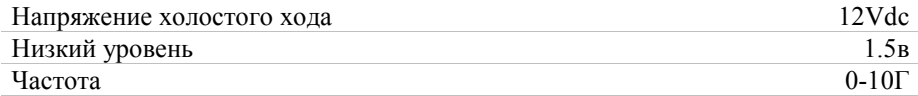

## **Электроснабжение DI4**

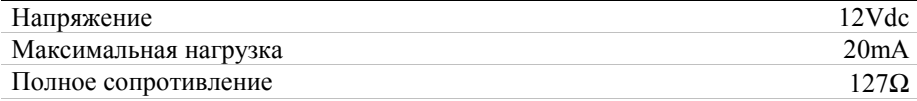

#### **Аналоговые выходы**

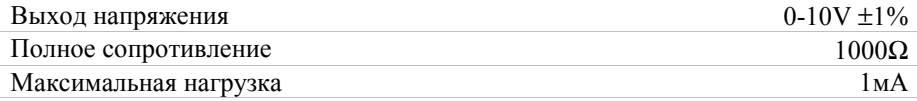

## **Цифровые выходы**

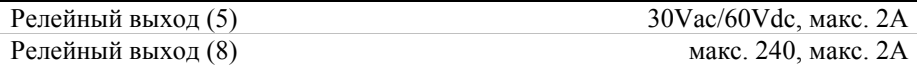

## **Корпус**

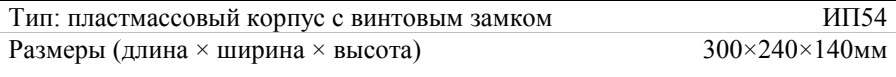

Вес (нетто) 3.0кг

## **Условия эксплуатации и хранения**

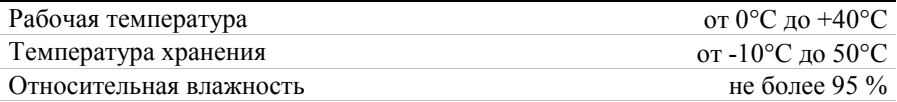

## **Тип связи**

Fancom последовательная петля для взаимной связи компьютера и присоединения к ПК\*.

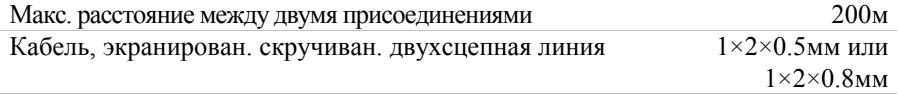

\* Для данных кабеля см. монтажные схемы.

# 3. Правила техники безопастности и указания 3.1 Общие указания

Внимательно изучите инструкции безопасности, постановления и предписания, прежде чем Вы монтируете и устанавливаете компьютер. Специалист должен провести установку компьютера и устранение возможных нарушений в соответствии с действующими нормами.

Fancom не берёт на себя ответственность за повреждения вызванные неправильной установкой и/или неправильной рабочей установкой.

## 3.2 Повреждение

Монтаж и подключение производите при отключенном напряжении.

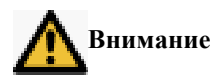

- 1. Перед установкой нового предохранителя специалист должен устранить причину неисправности.
- 2. Дефектный предохранитель заменить новым предохранителем только того же типа (см. монтажную схему соединений).

## 3.3 Установка

- 1. Избегать электростатической разгрузки при работе.
- 2. Рабочее место должно быть чистым и сухим.

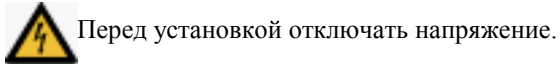

- 3. Использовать указанные в монтажных схемах соединений кабели и следовать всем инструкциям.
- 4. Включить напряжение, после того, как все кабели правильно присоединены и проверены.

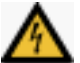

Неправильные присоединения могут привести <sup>к</sup> неисправностям.

## 3.4 Независимая аварийная система тревоги

Компьютер является частью электронной системы, поэтому Вы должны обращать внимание на возможные технические нарушения, которые могут быть причиной неисправности.

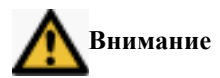

Fancom советует Вам, установить независимую аварийную сигнализацию, например термостат минимум/максимум. Это рекомендуется особенно для систем, в которых техническое нарушение может привести к большим неисправностям. В приложении 3 Вы найдёте монтажную схему аварийной сигнализации.

# 4. Монтаж и установка

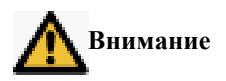

Необходимо, чтобы аварийные выходы каждого компьютера подключались в цепь аварийной системы.

При установке компьютера необходимо обращать внимание на следующие правила:

- 1. Не устанавливать компьютер вблизи водопроводов, водосточных труб и т.д.
- 2. Не устанавливать компьютер на месте, на которое оказывает влияние погода (на ярком солнце, на местах вблизи источников тепла и т.д.).
- 3. Не устанавливать компьютер во влажных и/или в пыльных помещениях; ни в коем случае в помещениях, в которых находятся животные.

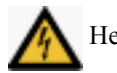

Недопустимо поподание конденсата в и на компьютер.

- 4. Изпользовать отверстия под винты крышки в углах ящика, чтобы монтировать компьютер.
- 5. Монтировать компьютер на плоской подкладке на уровне глаз (или несколько выше) и обратить внимание на то, чтобы разъёмы всегда находились на нижней стороне компьютера.
- 6. Всегда использовать кабельные соединения при подключении компьютера. Использовать поставленные уплотняющие плиты, чтобы хорошо уплотнять неиспользованные кабельные выходы. Уплотнить все кабельные соединения после подключения, чтобы не допустить проникновения пыли, аммиака и конденсата.
- 7. Проконтролировать, соответсвуют ли рабочее напряжение и частота этого компьютера с напряжением и частотой сети.
- 8. В зданиях с большим колебанием напряжения в сети рекомендуется включать предохранитель от перенапряжений в электроснабжение компьютера.
- 9. Подключить каждый компьютер к его собственной защите на главной панели обслуживания.
- 10. Аппарат должен подключаться с помощью многополюсного выключателя сети или с помощью штекера сети.

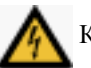

Компьютер должен быть заземлён!

- 11. Слаботочные линии и линии электропередачи всегда монтировать раздельно друг от друга, монтажом в отдельных кабельных каналах.
- 12. При применении металлических кабельных каналов следует заземлять каждый кабельный канал отдельно.

**Безусловно соблюдайте инструкции местного предприятия энергоснабжения.**

## ! **Совет**

Длину кабеля органичить насколько возможно; избегать пересечения со слаботочными линиями/линиями электропередачи.

# 5. Регулировки

## 5.1 Регулировка вентиляции

Регулирование вентиляции является частично аналоговым регулированием. Следующие предварительные параметры важны для постепенной настройки в случае колебания температуры.

- 1. Время повторения регулирования вентиляции A, B, C (OUT.1)
- 2. Поправочный коэффициент регулирования вентиляции A, B, C (OUT.2)
- 3. Диапазон коррекции регулирования вентиляции A, B, C (OUT.3)

Компьютер определяет необходима ли допольнительная регулировка выхода с интервалами равными введенному времени повторения. Разница между рассчитанным и выходным уровнем в данный момент подсчитывается постоянно. Как только эта разница превосходит установленный диапазон коррекции, компьютер регулирует управление.

Величина регулировки управления зависит от поправочного коэффициента.

Низкий поправочный коэффициент даёт малое изменение регулировки управления. Если коэффициент составляет 1.0, тогда компьютер сразу исправляет отклонение.

## **Таблица вентиляции**

Характеристика регулировки вентиляции определяется в вентиляционнойпозиционной-таблице. В этой таблице Вы найдёте соответсвующие значения регулировок для восьми постоянных уровней вентиляции и восьми ступеней вентиляции.

В пункте 6.2 Вы найдёте четыре примера такой таблицы вентиляции.

### **Факторы, оказывающие влияние**

Следующие факторы могут влиять на вентиляцию минимум, на вентиляцию максимум, на офсет температуры и на уровни приточного воздуха:

- 1. Наружная температура
- 2. Относительная влажность
- 3. Максимальная вентиляция во время охлаждения

См. главу 7 и 8 инструкции по обслуживанию.

## 5.2 Нагревательный контакт

Вы можете использовать нагревательный контакт как релейное управление (2x включено/выключено), релейное управление с временной модуляцией (2x включено/выключено) или модулированное управление открыто /закрыто.

Компьютер управляет нагревательными контактами на основе установленной желаемой температуры. Измеренная температура является температурой направленных датчиков (TYP.9). Для возможного второго контакта Вы должны проводить эту установку (TYP.9) также для B-регулирования. Следующие параметры относятся к нагревательному контакту:

- 1. Тип нагревательного контакта (TYP.10)
- 2. Гистерезис нагревательного контакта (OUT.10)
- 3. Время повторения подогрева (OUT.9)

С помощью установки TYP.12 Вы определяете способ, с помощью которого пользователь должен ввести желаемую температуру нагревательного контакта: абсолютно или относительно, как офсет относительно заданного значения птичника. См. также пункт 3.3 инструкции по обслуживанию.

## 5.3 Регулировка подогрева

Регулирование подогрева является аналоговым (0-10в или 10-0в). Компьютер управляет нагревательным выходом на основе установленной желаемой температуры. Измеренная температура является температурой направленных датчиков (TYP.9). Следующие установки электромонтёра относятся к регулированию подогрева.

- 1. Тип регулирования подогрева (TYP.11)
- 2. Время повторения подогрева (OUT.9)
- 3. Поправочный коэффициент регулирования подогрева (OUT.11)
- 4. Буфер коррекции регулирования подогрева (OUT.12)

С помощью установки TYP.12 Вы определяете способ, с помощью которого пользователь должен ввести желаемую температуру регулирования подогрева: абсолютно или относительно, как офсет относительно заданного значения птичника. См. также пункт 3.3 инструкции по обслуживанию.

## **1 10-0в управление**

Регулирующее значение  $0\% \rightarrow$  модуляция 10в Регулирующее значение  $100\% \rightarrow$  модуляция 0в

При отклонении между действительным и регулирующим значениями (или между смодулированным и регулирующим значениями, если не было никакой обратной сигнализации), происходит коррекция. Мера коррекции зависит от поправочного коэффициента (коэффициент между 0.0 и 1.0). Чем больше поправочный коэффициент, тем быстрее происходит коррекция. При поправочном коэффициенте в 0.5 компьютер исправляет в каждое время повторения половину отклонения. Вы также можете устанавливать диапазон коррекции. В каждое время повторения компьютер регистрирует разницу между действительным регулирующим значениями и добавляет эти значения к предыдущим отклонениям. Как только сумма превосходит значение диапазона коррекции, компьютер исправляет модуляцию.

## **2. 0-10в управление**

Регулирующее значение  $0\% \rightarrow$  модуляция 0в Регулирующее значение  $100\% \rightarrow$  модуляция 10в В дальнейшем это управление равно 10-0в управлению.

## **3. Модулированное 10-0в управление**

Это управление почти равно управлению типа 1.

Поправочный коэффициент теперь имеет другую функцию: минимально допустимая модуляция. Если регулирующее значение падает ниже этой установки, компьютер проверит выходы для части времени повторения на минимально допустимую модуляцию.

## **4. Модулирующее 0-10в управление**

Как тип 3, но теперь 0-10в вместо 10-0в.

## **5. Нагрев, 10-0V управление**

Установкой поправочного коэффициента, времени повторения диапазона коррекции определяют качество регулирования. Установкой времени повторения Вы определяете, пропорционально ли регулирование или интегрирующее. В случае пропорционального управления подогрев остаётся в состоянии минимума до тех пор пока температура нормальная или слишком высокая. При слишком низкой температуре нагрев тем больше, чем холоднее. Интегрирующее управление стремится к минимальной разнице между действительным и регулирующим значением. При слишком холодной температуре нагрев больше. Если слишком тепло, тогда нагрев меньше.

Поправочным коэффициентом Вы определяете изменение управления, независимо от разницы между действительным и регулирующим значением (быстрая реакция на изменение температуры). Поправочный коэффициент 1.0 исправляет модуляцию с 10 % за градус разницы между действительным и регулирующим значением. Обычно Вы устанавливаете этот коэффициент на значение между 0.5 и 5.0.

Временем повторения Вы устанавливаете медленную коррекцию смодулированного значения. До тех пор пока отклонение между действительным и регулирующим значениями существует, модуляция исправляется каждые 10 секунд, независимо от установленного времени (короткое время повторения  $\rightarrow$  быстрая коррекция, длинное время  $\rightarrow$ медленная коррекция). Эта коррекция должна долгосрочно обеспечивать минимальную разницу температуры между действительным и регулирующим значением. Обычно Вы устанавливаете время повторения на значение между 200 и 900 секунд. Если Вы устанавливаете время повторения на значение меньше чем 10 секунд, тогда регулирование пропорционально.

В диапазоне коррекции Вы устанавливаете уровень минимума, который всегда модулируется (большей частью 0). Вы вводите уровень минимума в случаях, в котрых подоргев не может быть выключен.

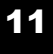

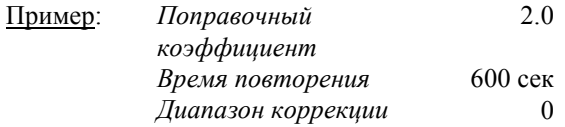

За °C разницы между действительным и регулирующим значением компьютер исправляет смодулированное значение на 20%. При постоянном отклонении в 1.0°C происходит дополнительная коррекция модуляции на 20% в течение 600 секунд. Подогрев должен полностью ВЫКЛЮЧАТЬСЯ.

## **6. Нагрев, 0-10в управление**

Как тип 5, но теперь 0-10в вместо 10-0в.

В Таблица 1 Вы найдёте всевозможные типы управления.

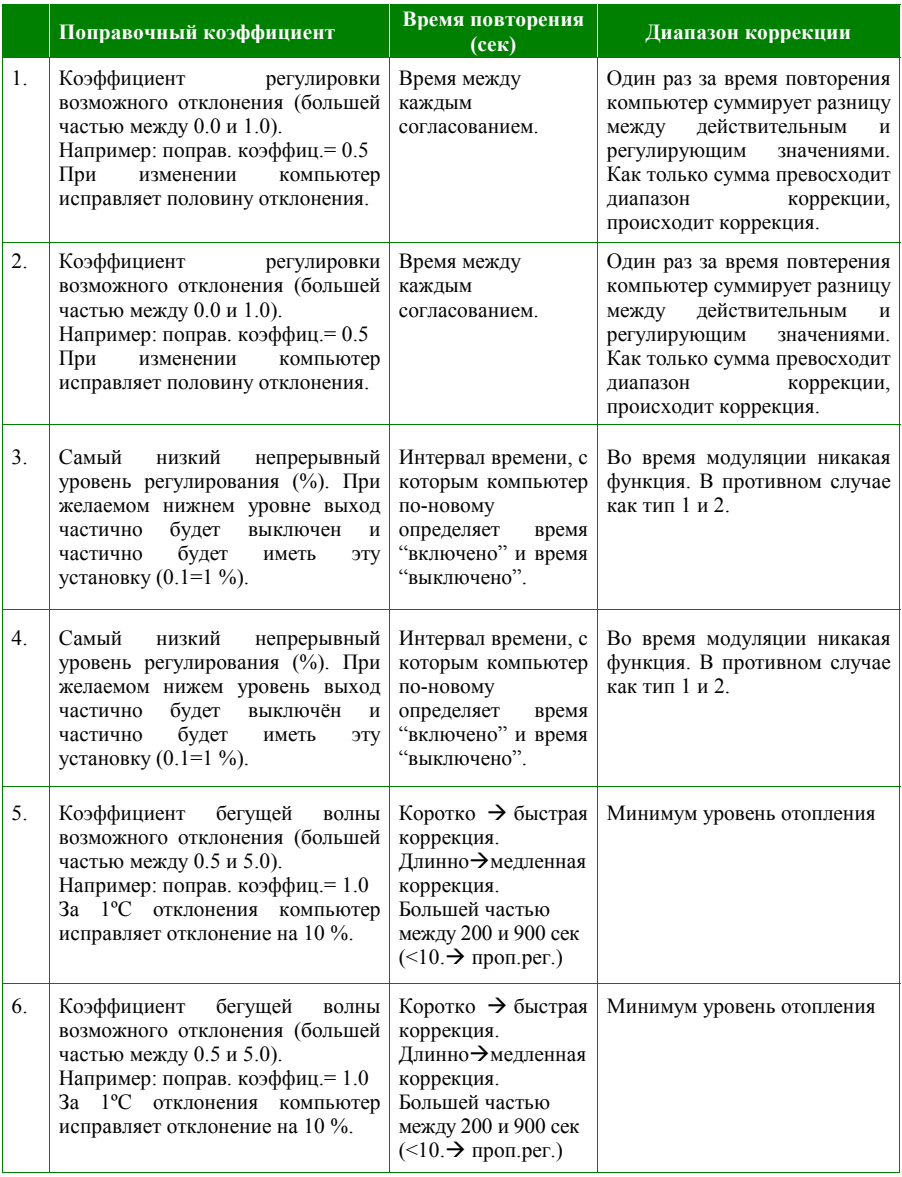

*Таблица 1: Обзор типов управлений подогрева и охлаждения*

## 5.4 Охлаждающий контакт

Вы можете использовать охлаждающий конакт как вентиляционный контакт (включено/выключено) или релейное управление (включено/выключено).

Компьютер управляет охлаждающим контактом на основе установленной желаемой температуры. Измеренная температура является температурой определённого датчика (TYP.14). Следующие установки электромонтёра относится к охлаждающему контакту:

- 1. Тип охлаждающего контакта (TYP.15)
- 2. Гистерезис охлаждающего контакта (OUT.7)
- 3. Время повторения охлаждающего контакта (OUT.8)

С помощью установки TYP.16 Вы определяете способ ввода желаемой температры охлаждающего контакта: абсолютно или относительно, как офсет относительно заданной температуры птичника. См. также пункт 3.4 инструкции по обслуживанию.

## 5.5 Регулировка влажности

Увлажнительное регулирование может активизироваться, если Вы установили *заданное значение отн. влажности* в птичнике*. Измерение отн. влажности* в птичнике связанно с этим регулированием (см *отн. влажность внутри (вход 3).* Если Вы не установили никакого *заданного значения отн. влажности*, тогда управление не активизируется.

Увлажнительное регулирование является управлением включено/выключено или управлением включено/выключено с временной модуляцией. Управление включено/выключено активизируется, как только измеренная относительная влажность будет ниже *заданного значения - 15%.* Это управление остается активным до 5% ниже номинального значения.

Управление с временной модуляцией не активизируется до тех пор, пока измеренная относительная влажность отклоняется от заданного значения на 5% или меньше. Если отклонение повышается, тогда управление активно для одной части времени повторения. Чем больше отклонение, тем дальше управление остается активным. Если отклонение составляет 15% или больше, тогда управление активно. Время повторения для обоих управлений составляет по норме 60 секунд.

# 6. Установки параметров меню 6.1 Вывод меню и выход из меню

FCJC имеет шесть типов меню:

- 1. INS-меню
- 2. STP-меню
- 3. POS-меню
- 4. TYP-меню
- 5. OUT-меню
- 6. CAL-меню

При запуске важны TYP-меню и меню от INS.1 до INS.8. Остальные меню Вы можете использовать для оптимизации системы. Далее Fancom объясняет, как Вы можете войти в эти меню.

## **Вывод меню**

- 1. Одновременно нажать на  $\nabla u \triangle$ , до тех пор пока NOR не появится на дисплее.
- 2. Так же часто нажать на  $\nabla$ , до тех пор INS, STP, POS, TYP, OUT или CAL не появится на дисплее.
- 3. Нажать на . Первые меню выбранной группы на дисплее.
- $\mathbb{R}$  Каждые пять секунд появляется название выбранного меню (INS, STP, POS, TYP, OUT или CAL) на дисплее.

## **Выход из меню**

- 1. Одновременно нажать на  $\nabla u$ , до тех пор пока INS, STP, POS, TYP, OUT или CAL не появятся на дисплее.
- 2. Так же часто нажать на  $\triangle$ , до тех пор пока NOR не появится на дисплее.
- 3. Нажать на  $\left($ . Компьютер находится опять в нормальном режиме.

## 6.2 INS-меню

Как только Вы установили параметры меню, компьютер находится в так называемом "INS-режиме". Позиция "меню" теперь имеет другое значение.

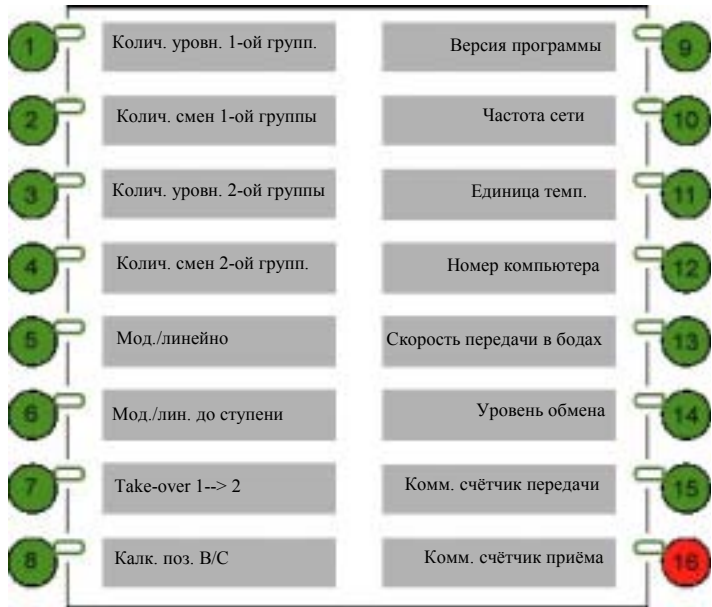

*Рис. 1: Обзор INS-установок*

## **Две группы уровней вентиляции**

Вентиляция регулируется максимально в восьми ступенях. Эти восемь ступеней можно выделить в двух группах. Первая группа отвечает, например, за поперечную вентиляцию, в то время как вторая группа принимает вентиляцию туннеля.

## **Take-over**

Если вентиляция B-регулирования отвечает за поперечную вентиляцию и вентиляция C-регулирования за вентиляцию туннеля, тогда Вы работаете с двумя полностью различными регулированиями вентиляции.

Переход от первой к второй группе тогда должен происходить сразу (take $over = **YES**$ .

Если положения не очень отличаются друг от друга, тогда этот шаг может происходить постепенно (take-over = NO).

## **Стандартные ситуации**

В зависимости от установок INS.1 до INS 7, STP.8 и TYP.2 компьютер может рассчитывать уровни вентиляции для A-, B- и/или C-регулировок. Затем Вы ещё можете приспосабливать эти регулирования. Много ситуаций возможно. Ниже Fancom показывает Вам несколько примеров:

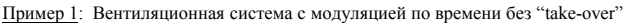

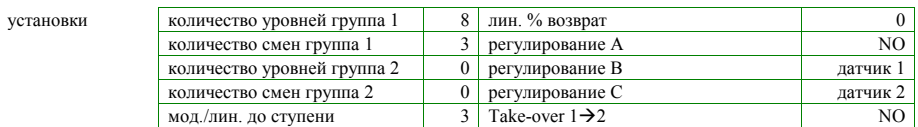

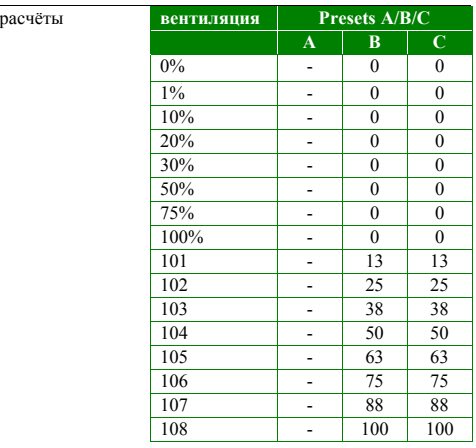

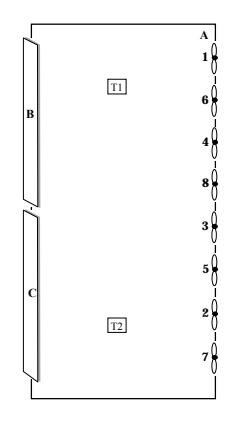

Пример 2: Вентиляционная система с модуляцией по времени с "take-over"

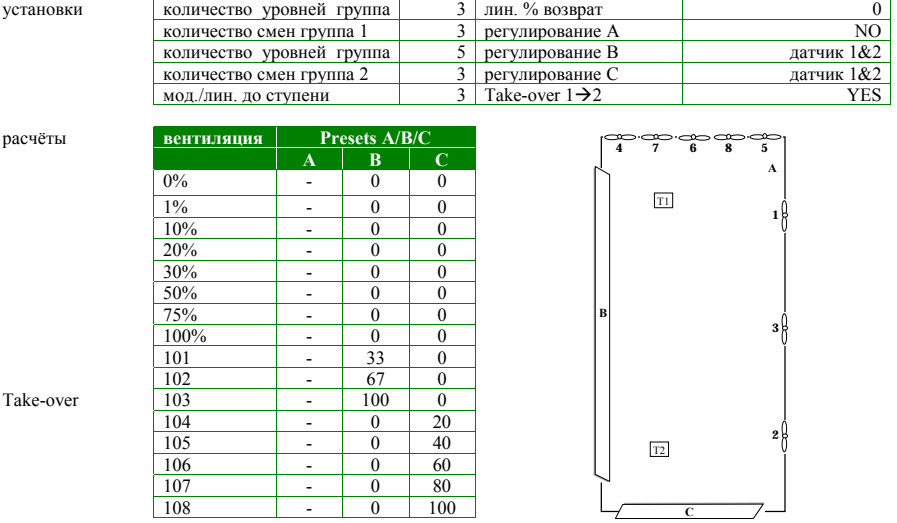

Пример 3: Линейная вентиляционная система без "take-over"

108 - 0 100

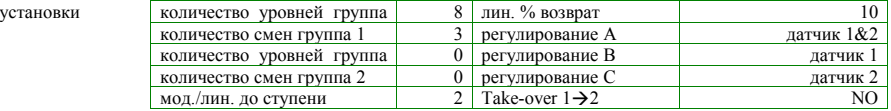

расчёты **вентиляция Presets A/B/C**

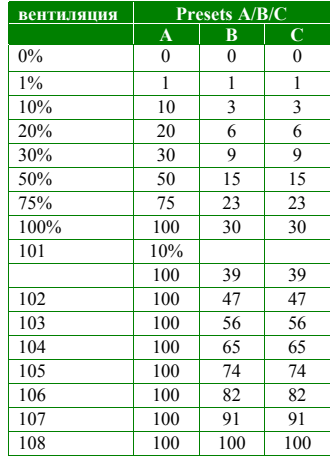

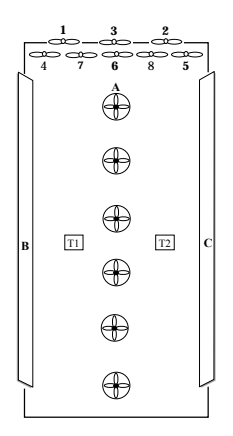

Пример 4: линейная вентиляционная система с "take-over"

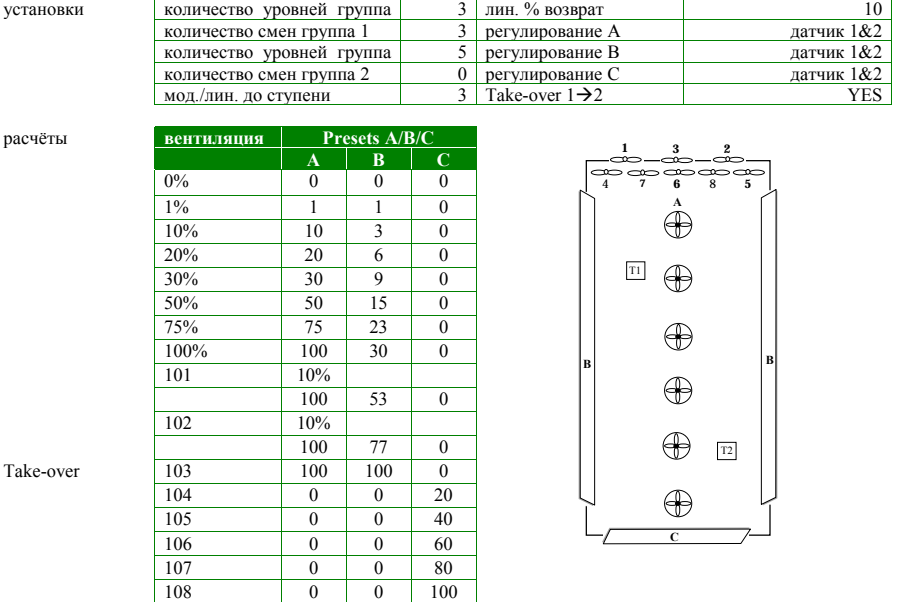

#### INS.1 Количество уровней группы 1 (Область 1 … 8) (Заводская настройка = 8)

Ввести количество уровней вентиляции (количество реле), которые должны включаться в пределах первой группы.

## INS.2 Количество смен группы 1  $(06nac$ ть = 1 … INS.1)  $($ Заводская настройка = 3)

Вы можете изменять последовательность включения уровней вентиляции. Это предотвращает постоянное включениевентиляторов первого уровня в первую очередь.

#### INS.3 Количество уровней группы 2 (Область = количество уровней группа 1+1 … 8)  $($ Заводская настройка = 0)

Ввести количество уровней вентиляции (количество реле), которые должны включаться в пределах второй группы.

#### INS.4 Количество смен группы 2  $(**Область = 1** ... **INS.3**)$  $($ Заводская настройка =  $0$ )

Вы можете изменять последовательность включения уровней вентиляции. Таким образом Вы предотвращаете, первоначальное включение второго уровня вентиляции.

#### INS.5 Модулированно/линейно  $($ Область = MOD, LIN $)$ (Заводская настройка = LIN)

Ввести, используете ли Вы линейную или модулированную систему. Комбинация обоих систем вентиляции невозможна (см. инструкцию по обслуживанию, пункт 3.2).

## INS.6 Мод./лин. до ступени (Область = 1 ... количество уровней группы 1 + 2) (Заводская настройка = 1)

Ввести, до какой степени регулирование вентиляции является модулированным по времени или линейным: при модулированном регулировании вентиляции модулируется до этой ступени; при линейном регулировании вентиляция снижается при каждой следующей ступени до процентной ставки возврата, затем снова повышается до 100% (см. инструкцию по обслуживанию, пункт 3.2).

INS.7 Take-over  $1\rightarrow 2$  $(**Область** =  $YES$ ,  $NO$ )$ (Заводская настройка = NO)

Ввести, должен ли происходить переход от первой к второй группе сразу (take-over  $=$  YES) или постопенно (take-over  $=$  NO).

INS.8 Калькулировать Presets поз. В/С  $(06nac$ ть = RDY, CLC)  $(3a$ водская настройка = RDY)

Если Вы установили INS.1 до INS.7, тогда компьютер может рассчитывать номер установки автоматически (STP.9 до STP.16 и POS.1 до POS.16 для A, B и C). В этом случае Вы изменяете эту установку в CLC (calculate). Если Вы сами хотите ввести эти установки, тогда Вы вводите RDY (ready). Как только компьютер автоматически рассчитал все позиции вентиляции, CLC изменяется снова в RDY.

### INS.9 Версия программы

Показание версии прогаммы этого компьютера (например:A2.0).

INS.10 Частота сети (Область = 50Гц, 60гц) (Заводская настройка = 50гц)

Ввести правильную частоту сети.

! Выключать и включать компьютер после изменения частоты сети.

**INS.11 Единица температуры**  $($ Область = °С, °F) (Заводская настройка = °C)

Ввести единицу температуры.

**Нижеупомянутые установки (INS.12 bis INS.16) важны, если Вы включили FCJC в цикл связи.**

INS.12 Номер компьютера (Заводская настройка = 1)

Если Вы подключили компьютер в цикл связи, он должен иметь, точно как все другие присоединненые компьютеры, свой неповторимый номер.

## INS.13 Обмен скорости передачи  $(3a$ водская настройка = 24-b)

Ввести правильную установку скорости передачи. Все подсоединенные компьютеры в цикл связи должны иметь равную установку скорости передачи. Цикл связи функционирует обычно при 2400бод.

Если Вы используете модем например 1200бод, тогда должны устанавливаться все присоединенные компьютеры также на 1200бод.

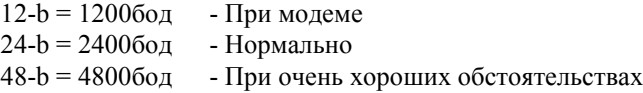

## INS.14 Уровень обмена (Заводская настройка = 1)

Ввести, является ли компьютер главным (настройка=0) или второстепенным (настройка=1). Главным является тот компьютер, который регулирует коммуникацию. Все другие компьютеры должны устанавливаться как второстепенные.

## INS.15 Счётчик передачи INS.16 Счётчик приёма

## **Счётчики обмена**

В компьютере находятся счётчики приема и передачи.

Эти счётчики обмена Вы можете использовать, чтобы выслеживать плохие связи.

Если обмен плохой, тогда ставьте оба счётчика у всех присоединенных компьютеров на 0. Показания счётчиков должны увеличиваться одинаково. Между последним компьютером, у которого показания счётчика отличаются от показаний счётчика следующего компьютера – плохая связь.

При INS.15 считывать количество отправленных сообщений и при INS.16 количество принятых сообщений (никаких сообщений персонального компьютера).

## 6.3 STP-меню

Как только Вы установили Setpoint-меню компьютер находится в так называемом "STP-режиме". Варианты выбора «меню» теперь другие. Незаполненные варианты выбора «меню» не доступны.

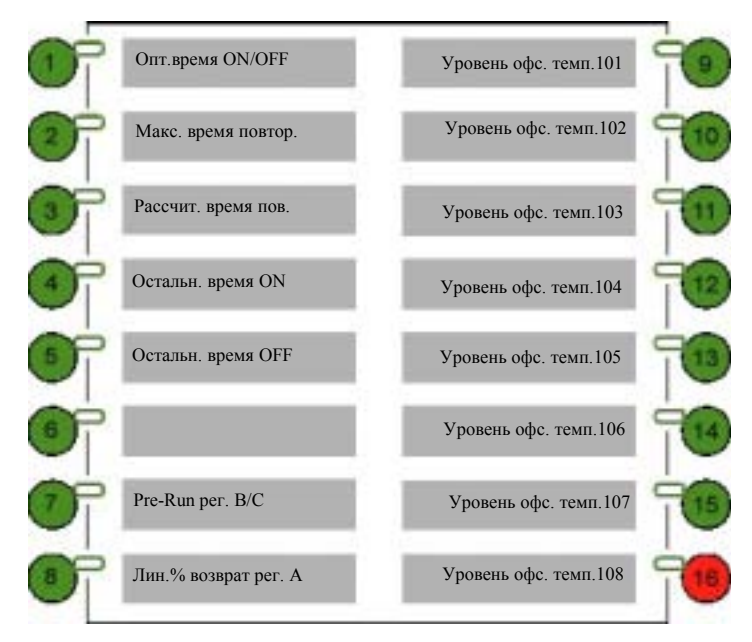

*Рис. 2: Обзор STP-меню*

### **Время ON/OFF и время повторения**

При модулированном регилуровании компьютер стремится к оптимальному времени ON/OFF в пользу больших вентиляторов. Самое короткое оставшееся время (время ON или время OFF) должно быть максимально ближе к оптимальному времени ON/OFF. *Рассчитанное время повторения* является суммой первоначально рассчитыванных остальных времен ON и OFF Минимальное время ON= 10 сек, минимальное время OFF= 30 сек.

#### STP.1 Оптимальное время ON/OFF (мин, сек) (Область = 1.00 ... 15.0) (Заводская настройка = 5.00)

Ввести оптимальное время ON/OFF; минуты - перед десятичной точкой, секунды – после точки.

#### STP.2 Максимальное время повторения (мин,сек)  $($ Область = оптимальное время  $ON/OFF...$  30.0)  $(3a$ водская настройка = 30.0)

Ввести максимальное время повторения; минуты - перед десятичной точкой, секунды – после точки. Рассчитанное время повторения никогда не может быть выше этого значения.

## STP.3 **Рассчитанное время повторения (мин,сек)** (Область = 0.30 ... макс. время повторения)

Рассчитанное компьютером время повторения; минуты - перед десятичной точкой, секунды – после точки.

### STP.4 **Оставшееся время ON (мин,сек)**

Рассчитанное оставшееся время ON; минуты - перед десятичной точкой, секунды – после точки.

### STP.5 Оставшееся время OFF (мин, сек)

Рассчитанное оставшееся время OFF; перед точкой минуты, после точки секунды.

STP.7 **Регулирование** Pre-Run B/C (**Область** = 0 ... 45 **сек**) (Заводская настройка = 5 сек)

Если уровень приточного воздуха во время модуляции часто должен изменяться, тогда регулирование приточного воздуха B и/или C должно предшествовать ступенчатому регулированию. Занавесы всегда мешают открытию из-за большой разности давлений.

#### STP.8 **Регулирование лин**.% возврат А  $(06$ ласть = 0  $\dots$  100%)  $($ Заводская настройка = 10%)

Эта установка важна, если Вы используете линейное регулирование вентиляции (INS.5 = LIN). Здесь Вы вводите, до скольки процентов регулируемая группа вентиляции должна уменьшиться (см. инструкцию по обслуживанию, пункт 3.2).

## STP.9 до STP.16 Офсетная температура относительно заданного значения птичника

Посредством установок INS.1 до INS.8 и имеющих силу влияний компьютер рассчитывает офсетные температуры вентиляционных ступеней. В последствии Вы здесь можете изменять эти значения вручную.

Последовательно следующие значения появляются на дисплее:

- 1. Рассчитанная офсетная температура
- 2. Установленная офсетная температура

## 6.4 POS-меню

Как только Вы установили позиционное меню, компьютер находится в так называемом "POS-режиме". Позиция "меню" теперь имеет другое значение.

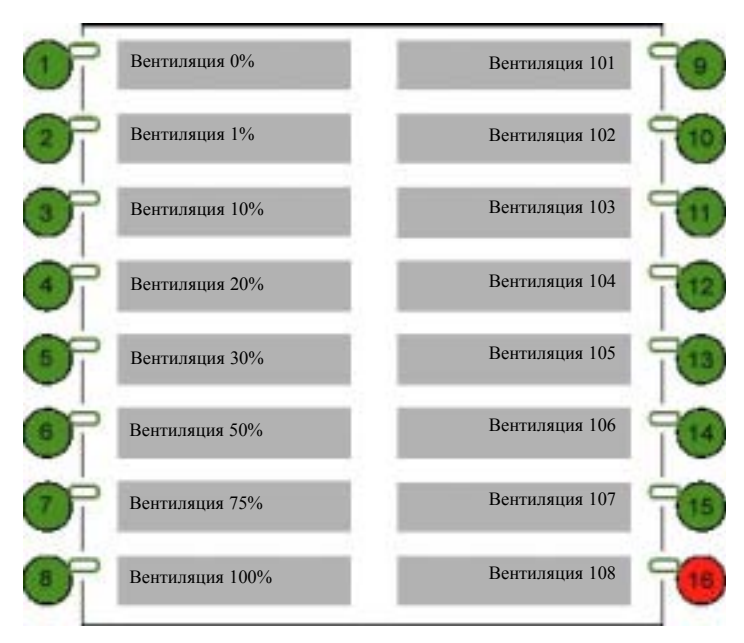

*Рис. 3: Обзор POS-установки*

Эти 16 меню образовывают вместе так называемую таблицу вентиляционной позиции для позиций A, B и C (см. инструкцию по обслуживанию, пункт 3.2). Посредством уже предпринятых установок и имеющих силу влияний компьютер рассчитывает регулирующее значение для восьми постоянных уровней вентиляции (только при линейной вентиляции) и для восьми ступеней вентиляции. Вы ещё можете изменять эти значения дополнительно.

## 6.5 TYP-меню

Как только Вы установили TYP-меню, компьютер находится в так называемом "TYP-режиме". Функции кнопок теперь иные. Незаполненные позиции «меню» недоступны.

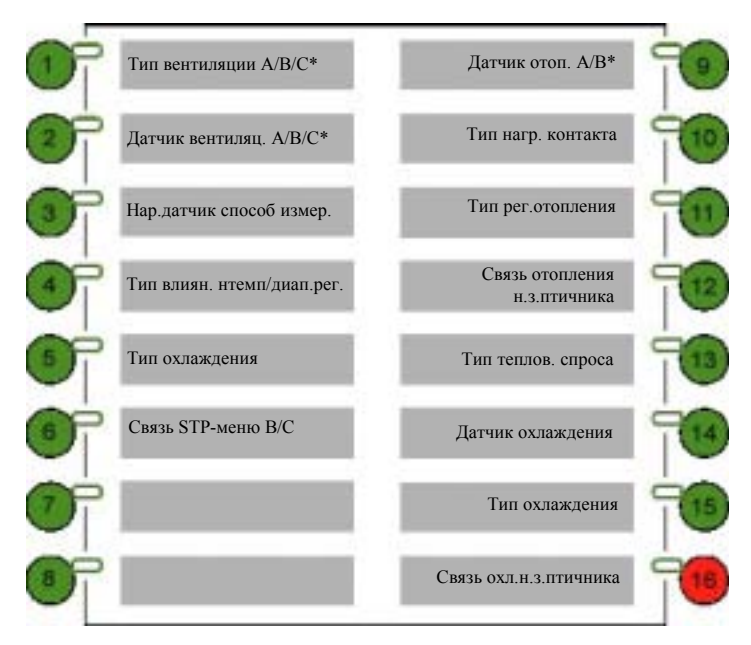

*Рис. 4: Обзор TYP-меню*

## TYP.1 Тип вентиляции A/B/C (**Область** = 0 ... 4) (Заводская настройка  $A = 1$ ,  $B = 1$ ,  $C = 1$ )

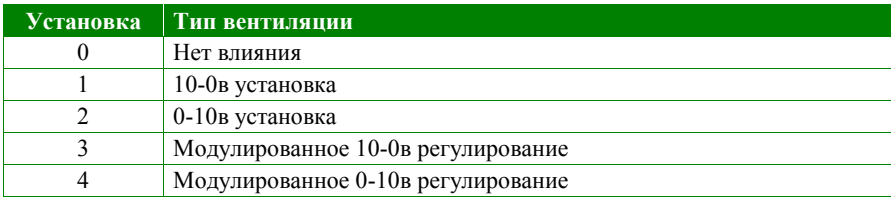

## TYP.2 Датчик вентиляции

(**Область** = 0 ... 3)

(Заводская настройка регулирование  $A = 3$ ,  $B = 2$ ,  $C = 1$ )

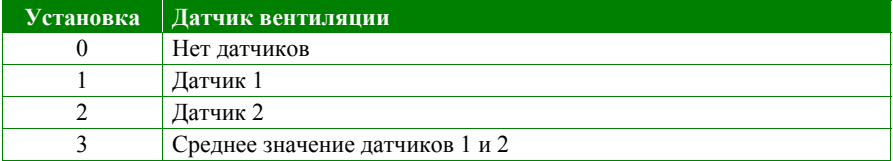

## TYP.3 Наружный датчик способ измерений

(**Область** = 0 ... 2)  $($ Заводская настройка = 0)

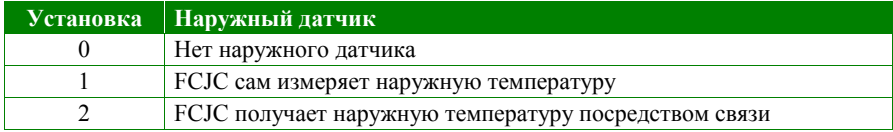

#### TYP.4 Тип влияния наружной температуры на офсетную температуру (**Область** = 0 ... 3) (Заводская настройка = 3)

Указать, влияет ли только высокая наружная температура, только низкая наружная температура или обе на офсетную температуру (см. пункт 6.4.1 и пункт 6.4.2 инструкции по обслуживанию)

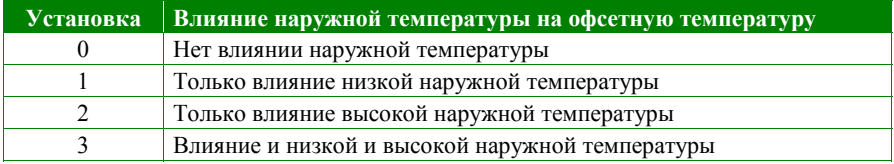

#### TYP.5 Тип охлаждения

(**Область** = 0 ... 2)  $($ Заводская настройка = 0)

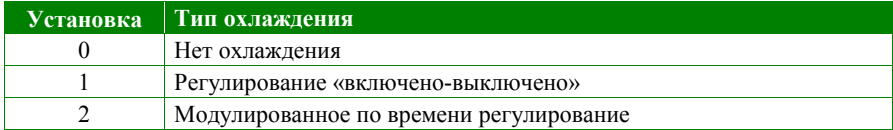

#### TYP.6 Соединение установок STP B и STP C

(**Область** =  $0... 1$ )  $(3a$ водская настройка если "Take over" = 0) (Заводская настройка если не "Take over" = 1)

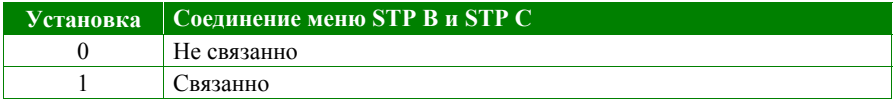

#### TYP.9 Датчик подогрева

(**Область** = 0 ... 3)

(Заводская настройка Regelung A (контакт 1/аналог. регулирование) = 3,  $B$  (контакт 2) = 0)

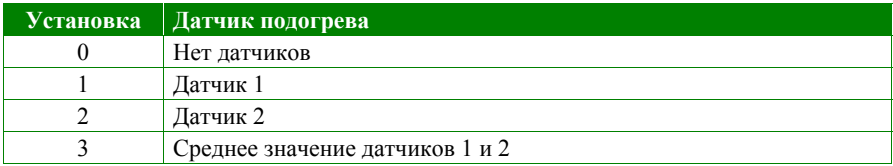

## TYP.10 Тип нагревательного контакта (контакт 1 и 2)

(**Область** =  $0 \dots 3$ )

 $(3a$ водская настройка = 1)

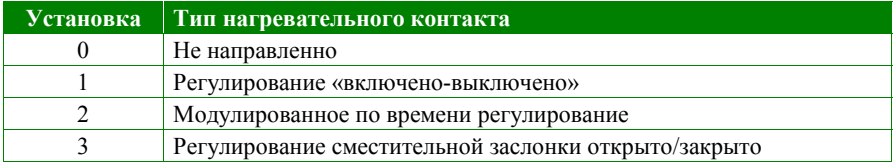

## TYP.11 Тип регулирования подогрева

(**Область** = 0 ... 6)  $($ Заводская настройка = 0)

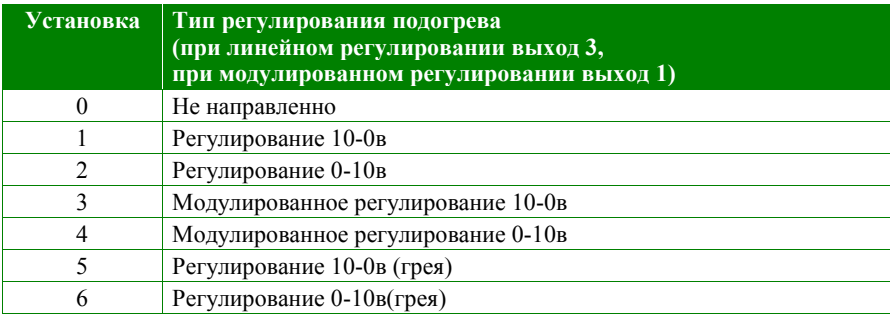

#### TYP.12 Соединение подогрева с номинальним значением птичника  $(**Область** =  $YES$ ,  $NO$ )$ (Заводская настройка = YES)

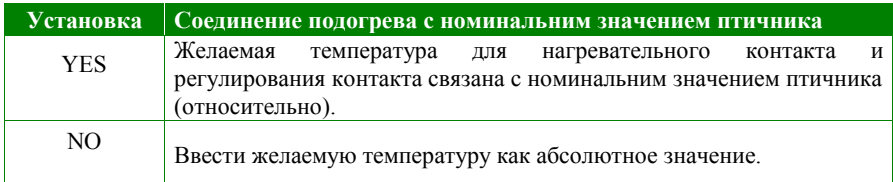

### TYP.13 Тип теплового спроса (**Область** = 0 ... 6)  $($ Заводская настройка = 0)

Ввести, влияет ли подогрев на центральное предварительное регулирование. FCJC не может управлять никаким котлом, но может передавать потребность в тепле через циклическую коммуникацию в регулятор, который это умеет. При типах 1, 2 и 3 FCJC определяет потребность в тепле следующим образом:

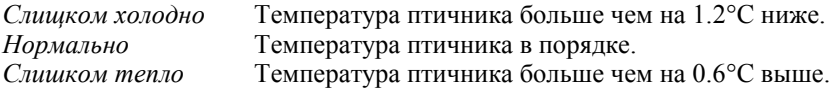

При типах 4, 5 и 6 (+ типы) FCJC определяет потребность в тепле как разницу между измеренной температурой и регулирующим значением. FCJC передаёт действительное дифференциальное значение (например –0.8) в регулятор, который регулирует подогрев. Самый «холодный» отдел в цикле определяет в конце концов потребность в тепле.

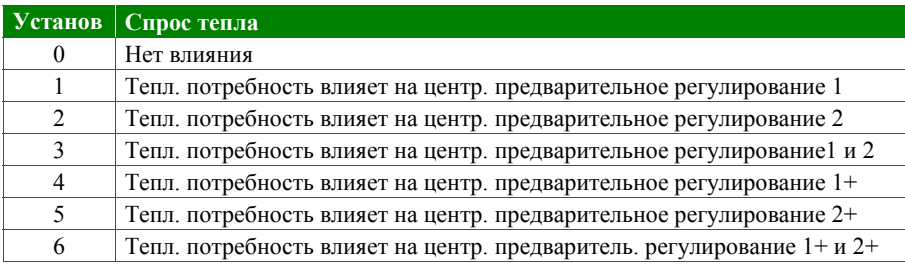

#### TYP.14 Датчик подогрева

(**Область** = 0 ... 3) (Заводская настройка = 3)

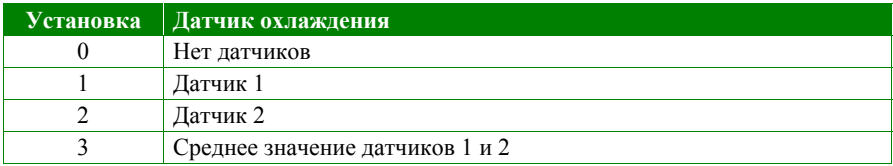

#### TYP.15 Тип охлаждающего контакта

(**Область** = 0 ... 2)  $($ Заводская настройка = 2)

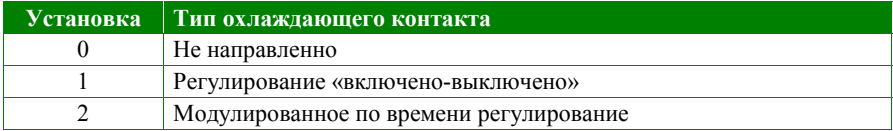

### TYP.16 Соединение охлаждения с номинальним значением птичника  $(06nac$ ть = YES, NO) (Заводская настройка = YES)

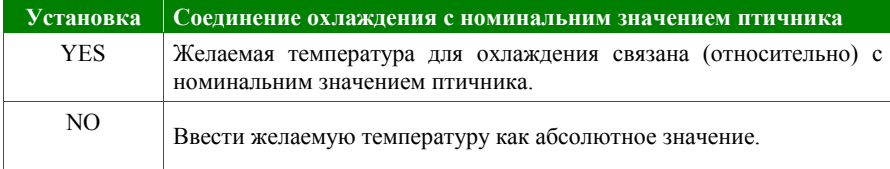

## 6.6 OUT-меню

Как только Вы установили Output-меню, компьютер находится в так называемом "OUT-режиме". Функция «меню» теперь иная. Незаполненные позиции «меню» не доступны.

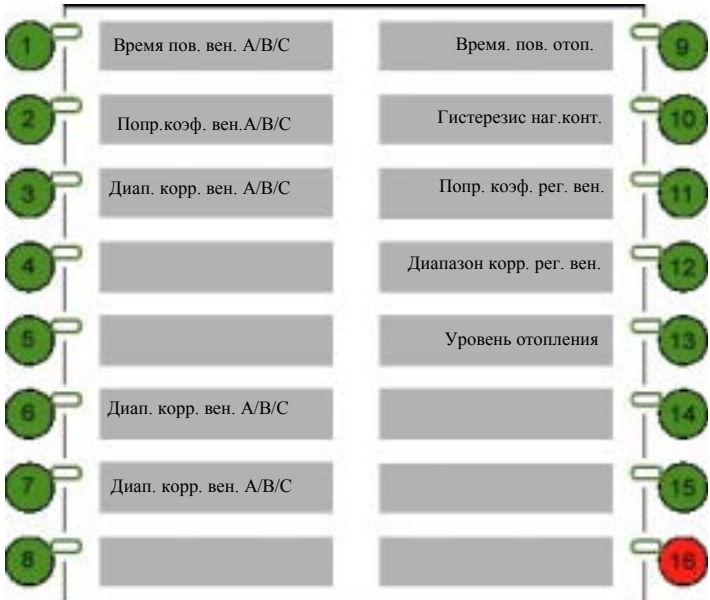

*Рис. 5: Обзор OUT-меню*

## OUT.1 Время повторения вентиляции A/B/C (Область = 0 … 999 сек)

Показание времени повторения вентиляции (см. пункт 5.1). Для Aрегулирования 30 секунд, для B- и C-регулирований 60 секунд.

## OUT.2 Поправочный коэффициент регулирования вентиляции A/B/C (Область =  $0.0$  ... 1.0)

Показание поправочного коэффициента регулирования вентиляции (см. пункт 5.1). Для всех регулирований норма 1.0.

### OUT.3 Буфер коррекции регулирования вентиляции A/B/C (Область = 0 … 100) (Заводская настройка регулирование  $A = 5$ ,  $B = 5$ ,  $C = 5$ )

Показание диапазона коррекции регулирования вентиляции (см. пункт 5.1). Для всех регулирований норма 5.

#### **OUT.7** Гистерезис охлаждающего контакта (**Область** = 0.0 ... 9.9°С) (Заводская настройка = 3.0°C)

Ввести гистерезис для охлаждающего контакта (см. пункт 5.4).

#### OUT.8 Время повторения охлаждающего контакта (Область = 0 … 999 сек) (Заводская настройка = 100 сек)

Ввести время повторения для охлаждающего контакта (см. пункт 5.4).

## OUT.9 **Время повторения подогрева** (Область = 0 … 999 сек) (Заводская настройка = 30 сек)

Ввести время повторения для подогрева (см. пункт 5.2 и 5.3).

```
OUT.10 Гистерезис нагевателного контакта
(Область = 0.0 ... 9.9°С)
(Заводская настройка = 0.5^{\circ}C)
```
Ввести гистерезис для нагевателного контакта (см. пункт 5.2).

### OUT.11 Поправочный коэффициент регулирования подогрева (Область =  $0.0$  ... 10.0) (Заводская настройка = 2.0)

Ввести поправочный коэффициент для регулирования подогрева (см. пункт 5.3).

#### OUT.12 Диапазон коррекции регулирования подогрева (Область = 0 … 100)  $($ Заводская настройка = 0)

Ввести диапазон коррекции для регулирования подогрева (см. пункт 5.3).

#### OUT.13 Актуальный уровень регулирования подогрева (**Область** = 0 ... **1**00%)

Актуальный уровень регулирования подогрева.

## 6.7 CAL-меню

Как только Вы установили установки калибровки, компьютер находится в так называемом "CAL-режиме". Функция «меню» теперь иная. Незаполненные позиции «меню» не доступны.

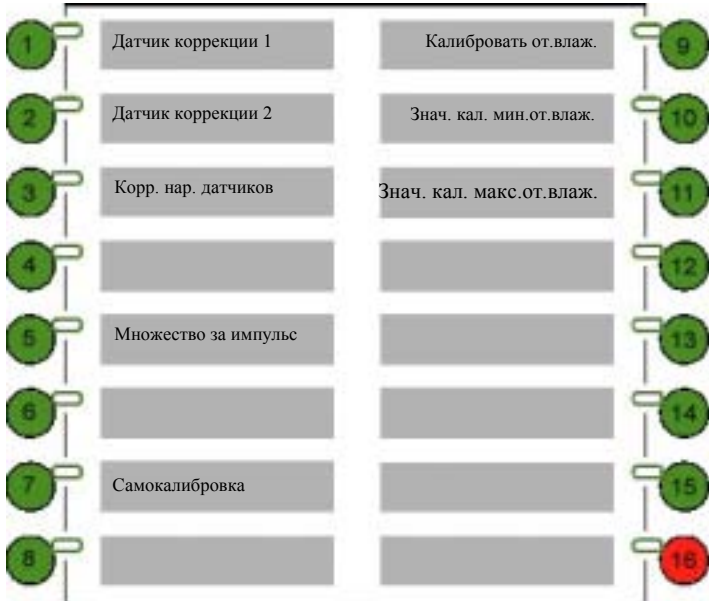

*Рис. 6: Обзор CAL-меню*

- CAL.1 Коррекция датчика температуры 1
- CAL.2 Коррекция датчика температуры 2
- CAL.3 Коррекция наружного датчика температуры (**Область** = -9.9 ... + 9.9°С) (Заводская настройка =  $0.0^{\circ}$ C)

Здесь Вы можете устанавливать возможное отклонение измеренной (наружной) температуры относительно фактической температуры.

- 1. Нажать на ...
- 2. Изменять значение (наружной) температуры натребуемое значение.
- 3. Нажать на  $\left( \begin{array}{c} \bullet \\ \bullet \end{array} \right)$ .

По очереди появляются требуемая (наружная) температура (во время одной секунды) и новая рассчитанная коррекция.

CAL.5 Количество импульсов, счетчики A, B и C (**Область** = 0.0 ... 99.9) (Заводская настройка = 1.0)

Ввести, сколько один импульс представляется для используемых счётчиков (максимально 3).

# CAL.7 Самокалибровка

(Область = 0 … 1024)

Значение автоматически определяется компьютером. Компьютер использует это значение для проверки входов.

CAL.9 Калибровка RF (**Область** =  $0 \dots 3$ )

- ! Если Вы используете Fancom датчик относительной влажности с 0- 5.0вольт выходом, тогда калибровать не надо.
- 1. Ставить напряжение на то вход относительной влажности, который принадлежит к действительному значению 0% относительной влажности.
- 2. Ввести значение 1 для проверки минимальной относительной влажности. Через несколько секунд появляется значение 0 или 3 на дисплее: 0 = калибровка удавшаяся; 3 = калибровка не удавшаяся.
- 3. Ставить напряжение на то вход относительной влажности, который принадлежит к действительному значению 100% относительной влажности.
- 4. Ввести значение 2 для проверки максимальной влажности. Через несколько секунд появляется значение 0 или 3 на дисплее:

0 = калибровка удавшаяся; 3 = калибровка не удавшаяся.

## CAL.10 Значение калибровки минимальной относительной влажности (Заводская настройка = 0)

Показание значения калибровки минимальной относительной влажности.

## CAL.11 Значение калибровки максимальной относительной влажности  $($ Заводская настройка = 0)

Показание значения калибровки максимальной относительной влажности.

# ПРИЛОЖЕНИЕ 1: Системные сигналы тревоги

Компьютер проверяет несколько функций. Если он заметит ошибку, то показывается номер ошибки на дисплее; перед этим стоит буква E.

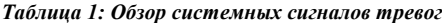

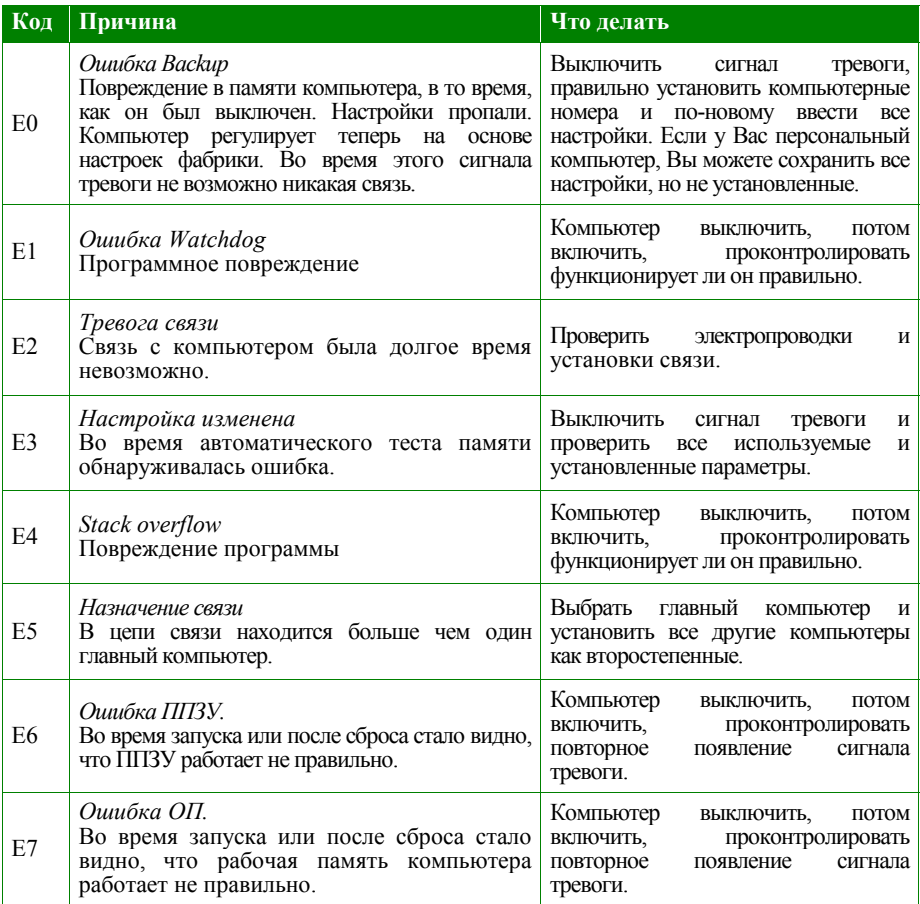

# ПРИЛОЖЕНИЕ 2: Отчёт установки

![](_page_44_Picture_222.jpeg)

![](_page_44_Picture_223.jpeg)

![](_page_44_Picture_224.jpeg)

![](_page_45_Picture_419.jpeg)

![](_page_45_Picture_420.jpeg)

![](_page_46_Picture_411.jpeg)

![](_page_46_Picture_412.jpeg)

![](_page_46_Picture_413.jpeg)

## **МОНТАЖНАЯ СХЕМА СОЕДИНЕНИЙ FCJA (B-в.)/FCJC (А-в)**

![](_page_47_Figure_1.jpeg)

\*) Тип: двухпозиционное регулирование (RL3), регул. временной модуляции, сместительный клапан открыто/зак. (открыто=RL3 NO/ Р=RL3 Р/ закрыто=RL4 NO)

3-1

Присоединять каждый прибор фирмы Fancom согласно инструкциям местного предприятия энергоснабжения.

заземлённой!

# **СХЕМА ТРЕВОГИ С ПРОСТОЙ ТРЕВОЖНОЙ ЕДИНИЦЕЙ**

(Все тревожные контакты <sup>и</sup> мин/макс термостаты мин/макс <sup>в</sup> серии)

![](_page_48_Figure_2.jpeg)

# **СХЕМА ТРЕВОГИ С МНОГОКРАТНОЙ ТРЕВОЖНОЙ ЕДИНИЦЕЙ**

![](_page_48_Figure_4.jpeg)

3-2

## **ОБЩАЯ МОНТАЖНАЯ СХЕМА СОЕДИНЕНИЙ ДЛЯ ЦИКЛИЧЕСКОЙ КОММУНИКАЦИИ**

![](_page_49_Figure_1.jpeg)

экранированная скрученная двухсцепная линия

#### **Внимание**

Заземление экрана кабеля производить только со стороны передаточной проводимости (T+ T-).

Присоединять каждый прибор фирмы Fancom согласно инструкциям местного предприятия энергоснабжения.